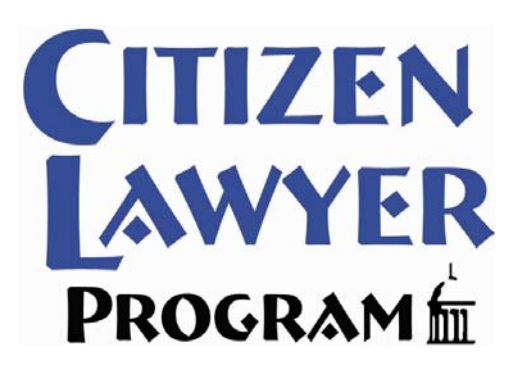

#### GUIDE TO REPORTING SERVICE HOURS IN SYMPLICITY 2015‐16

#### Reporting Service Hours

*All service hours are now reported via Symplicity*

CLP Pro Bono Project hours are Community hours, but are categorized separately in Symplicity

Hours must be recorded within one month of the date of service, or by the last day of final exams each semester, whichever comes first

Hours will be reviewed and approved by the Pro Bono Society Executive Board at the conclusion of each semester

The Pro Bono Society Constitution outlines an appeals process for disallowed hours

The former service hour reporting system is no longer active – total hours for returning students have been imported into Symplicity and are listed as "Previously Approved Institutional" and "Previously Approved Community" hours

#### Community vs. Institutional Hours

- Community Hours
	- Hours which directly benefit recognized community organizations or non-profits (including pro bono projects coordinated by the Citizen Lawyer Program)
	- Community hours must be voluntary, uncompensated, and not compelled
	- May include political activity, but not self-campaigning
	- Includes school-sponsored events that directly benefit recognized community organizations or non-profits (excluding "tabling")
- Institutional Hours
	- Hours which directly benefit the law school, the University, or a student group
	- Institutional hours can also be hours which indirectly benefit a recognized community organization

## Reporting Institutional and Community Hours for the **First Time** each Semester

(excluding CLP Pro Bono Projects)

#### Step 1: Symplicity Home Page Q & My Account @ 89 @ Callery To ... 14000 Symplicity can be accessed from the Michael Farley Show Me  $-$ NEWS FEED CONNECT WTH "Symplicity Student Login" link on the <sup>n</sup> Escabook The University of look Cobeys of Line has made an  $\mathbf{W}^{(1)}$ . Bottle Book Line Book Line Book Line Book Line Book Line Corrections Management<br>Career Services Management<br>Career Services Management<br>Systemi "Info for Currents Students" page on L2. Graduating May 2017 SHORTCUTS Environmental, Municipal, Real Property.<br>Zoning & Land Use <sup>-</sup> My Activity Sun the College of Law website: \* Request a Counseling 53 michael-farley@ulowa.edu<br>[2] Resume last updated Jul 2015 http://law.uiowa.edu/current‐student Our announcements page provides<br>information on a variety of topics,<br>Please see the sections below that<br>please see the sections below that<br>career Services Office are here year-<br>round to help you. Just glue us a call at<br>(319 \* Exp. Learning or at the following: PROFILE COMPLETION NEWS YOU CAN USE https://login.uiowa.edu/uip/login.pag A NALPOinstory.com Martindale-Hubbell Search e?service=http://law‐iowa‐ et Linkedin 1 Applications Submitted csm.simplicity.com/sso/students/passt GETTING STARTED JUMP TO Account Created hru.php statution the main of the main of the state of the state of the state of the state of the state of the state of the state of the policy state of the policy state of the main of the main of the main of the main of the main Indy Bar Diversity Job Fair O Escanal Prafés **O** *Etivata* Settimas Have a question or comment?<br>Email the Career Services Office **O** Kesume <u>Judicial Externships &<br>Clerkships<br>Summer Field Placements for<br>Credit<br>Academic-Year Field</u> a S

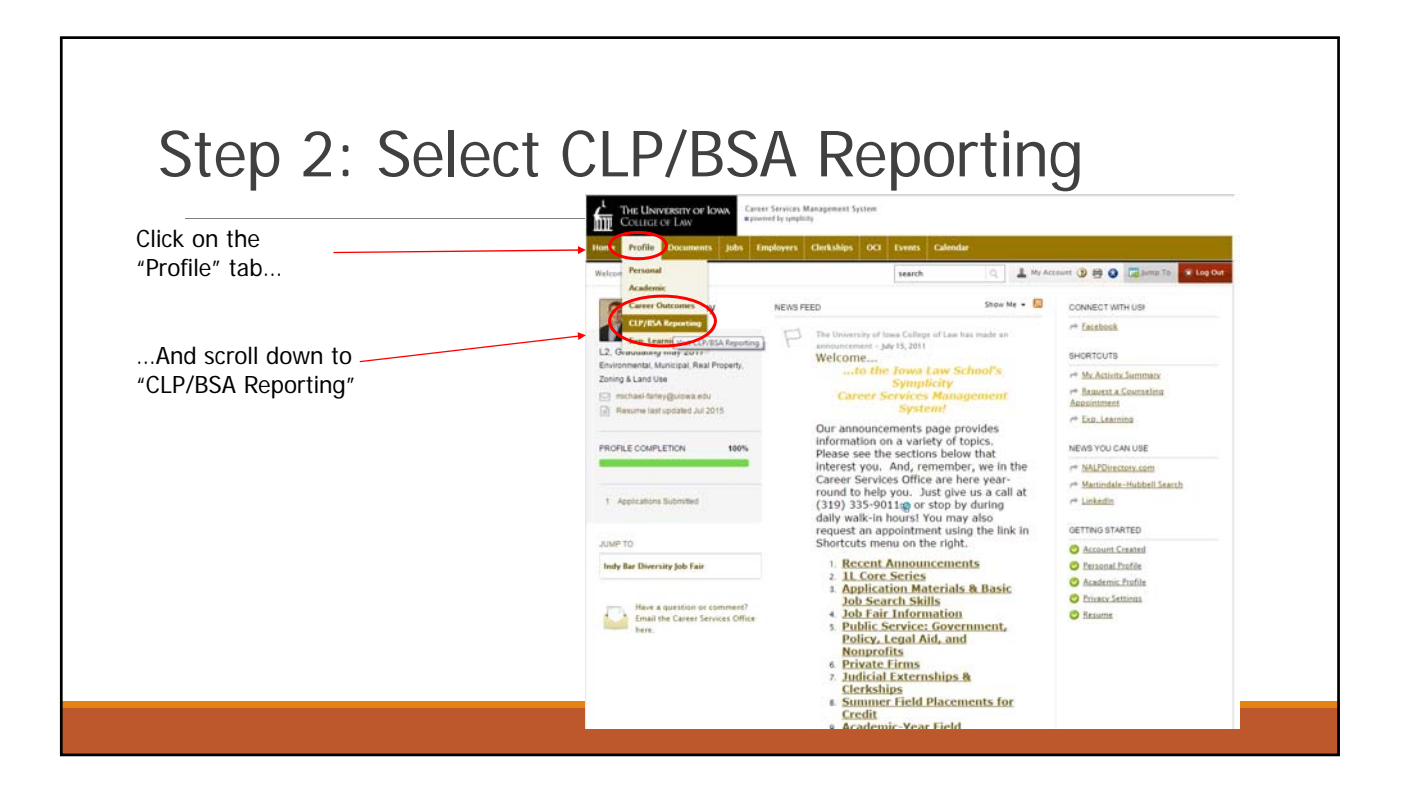

٦

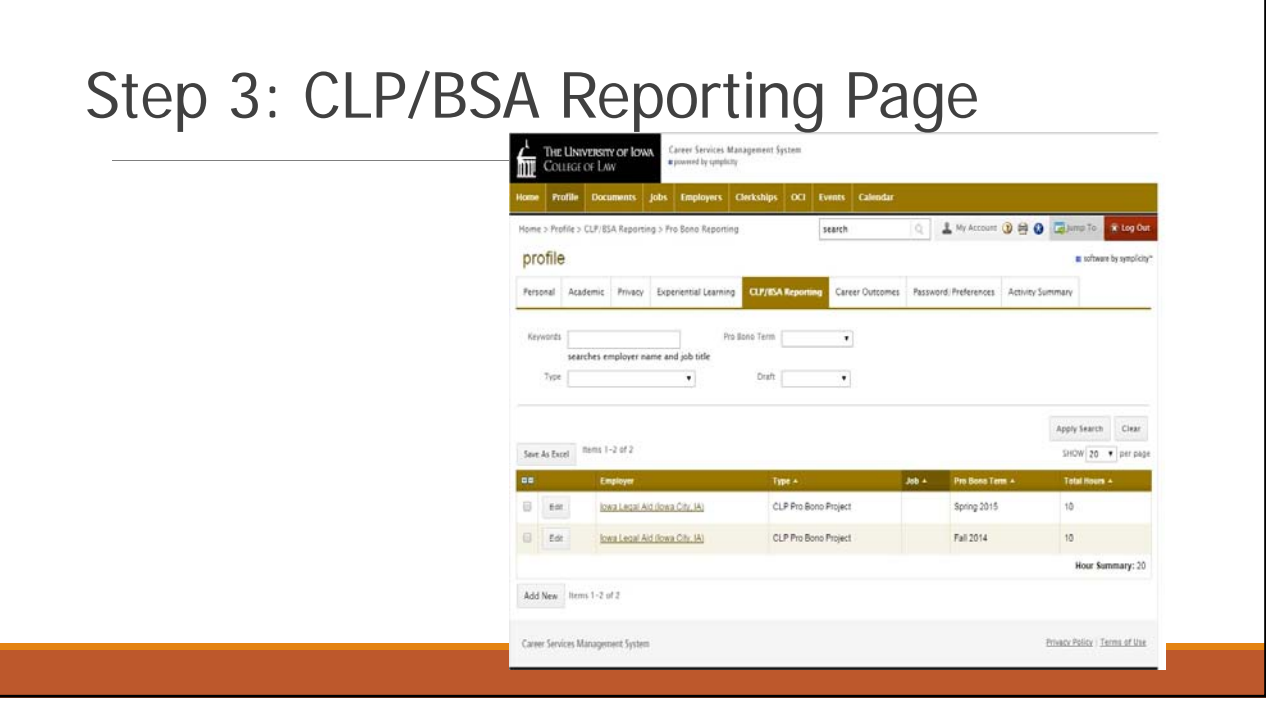

#### Step 4: Add a New Entry  $\prod_{k=1}^{n}$  The University of Iowa Each semester you will create one Home > Profile > CLP/BSA Reporting > Pro Sono Reporting  $_{\rm search}$  $Q$   $\Delta$  My Account  $\mathbf{0}$   $\Theta$   $\mathbf{0}$   $\overline{\mathbf{u}}$  kmp To R Log On new entry for Community hours profile a scheen by syn and one new entry for Institutional Personal Academic Privacy Experiential Learning Career Outcomes Password/Preferences Activity Summary hours. All subsequent hours of that type in the same semester will be Pro Bono Term  $\overline{\phantom{a}}$ searches employer name and job title added to this entry. $T_{\text{FPE}}$  $\,$  , Draft |  $\bullet$ Apply Search Clear  $\boxed{\text{Sine As Excel}} \quad \boxed{\text{ments 1-2 of 2}}$ SHOW 20 Y per pag  $\mathfrak{m}$ Employer iss a Pro Bono T Type +  $\begin{array}{|c|c|}\hline 0&\text{for}\end{array}$ lowa Legal Aid (lowa City, IA) CLP Pro Bono Project Spring 2015 10  $0$  Est Izwa Legal Aid (lowa City, IA) CLP Pro Bono Project Fall 2014 10 Hour Summary: 20 Add New Items Privacy Policy | Terms of Use ant System

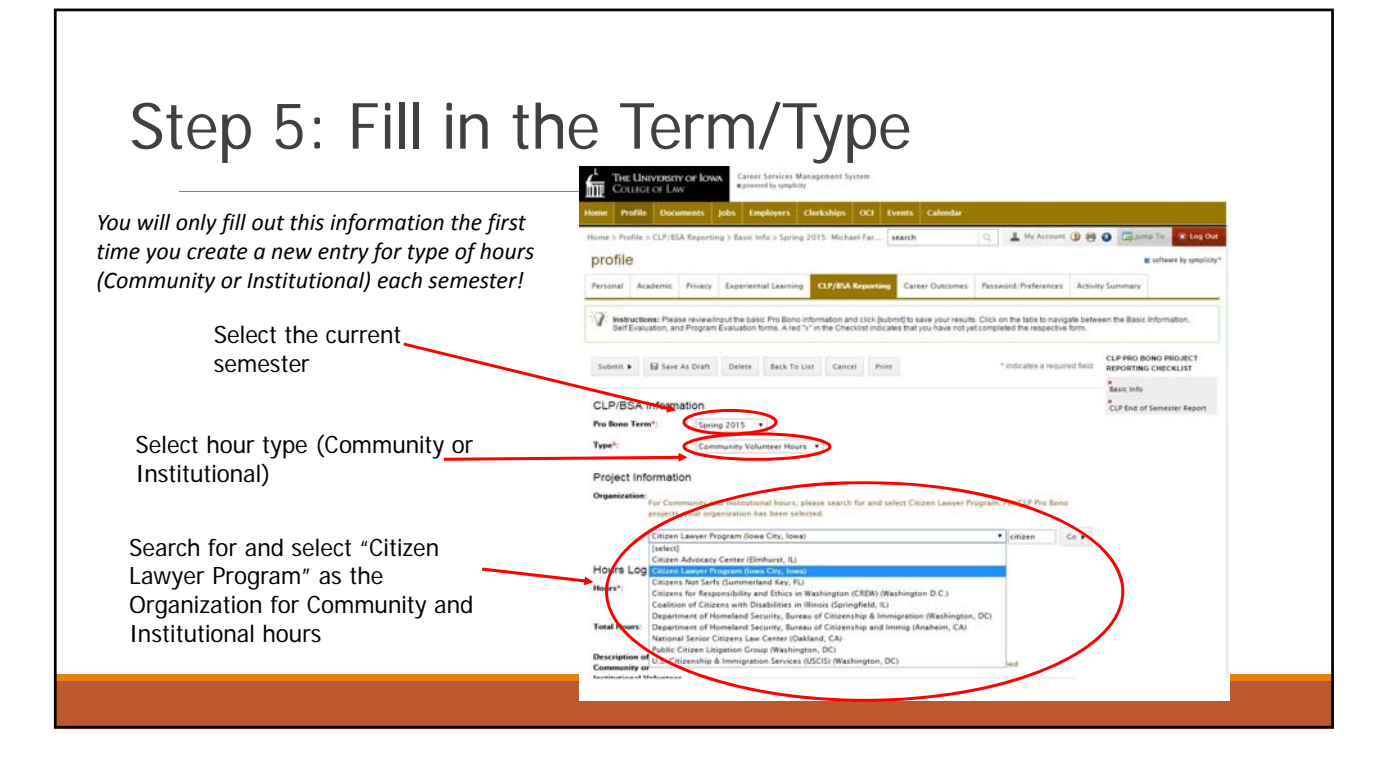

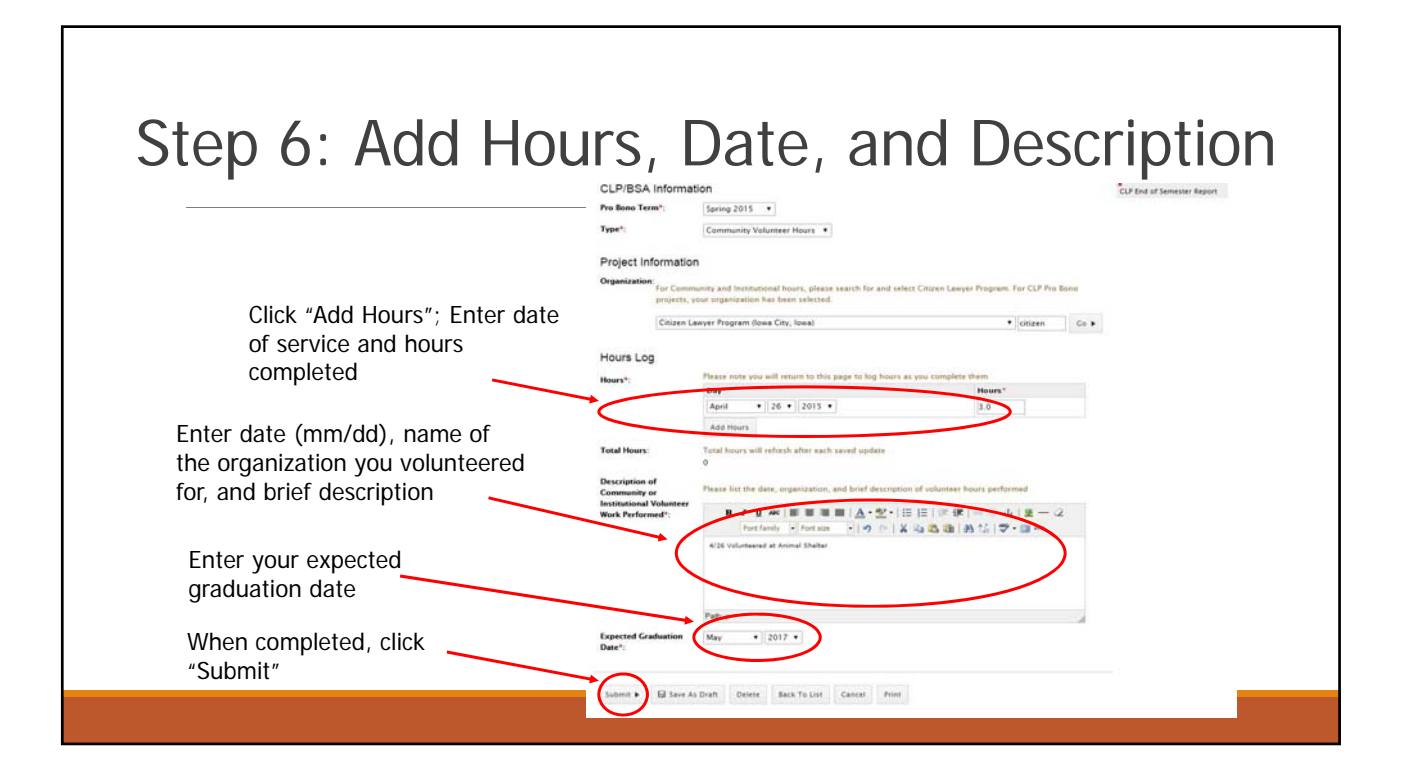

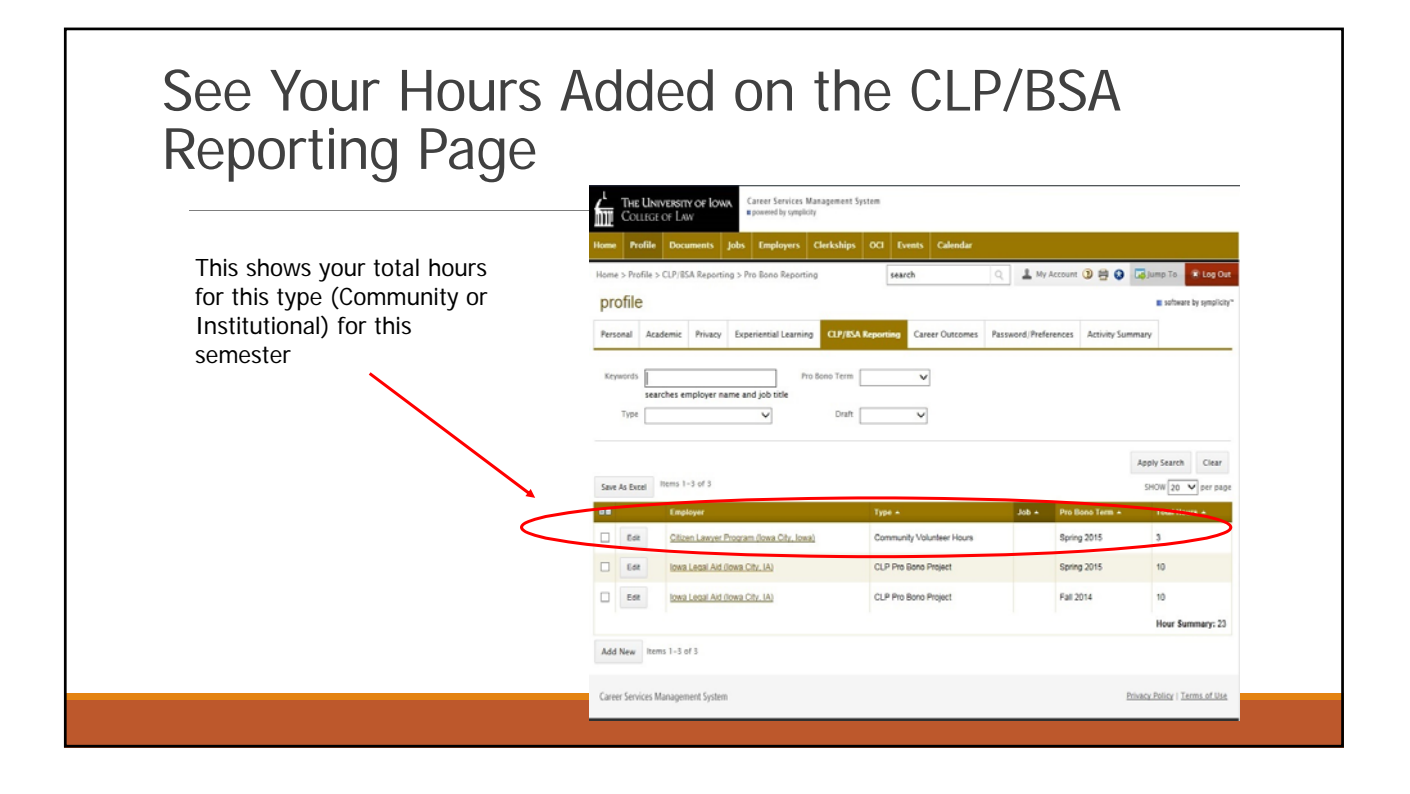

# Adding additional Community or Institutional Hours in the **Same Semester**

(excluding CLP Pro Bono Projects)

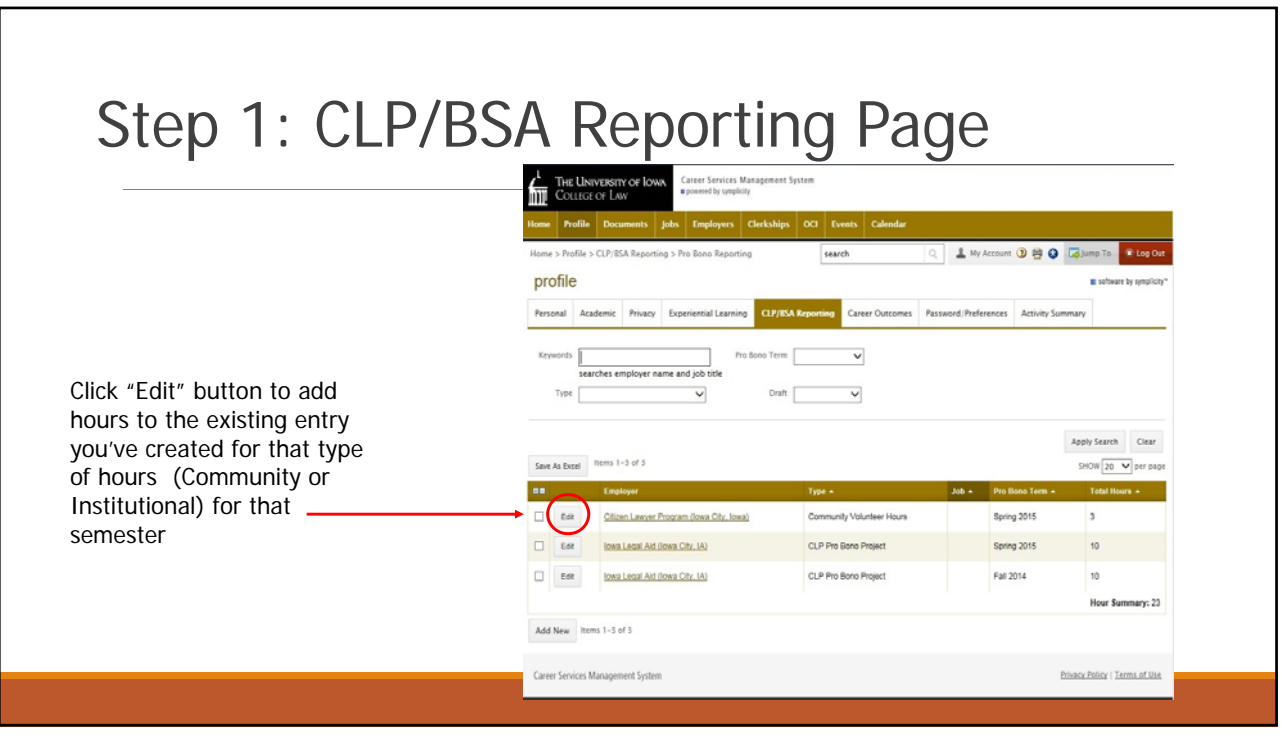

r

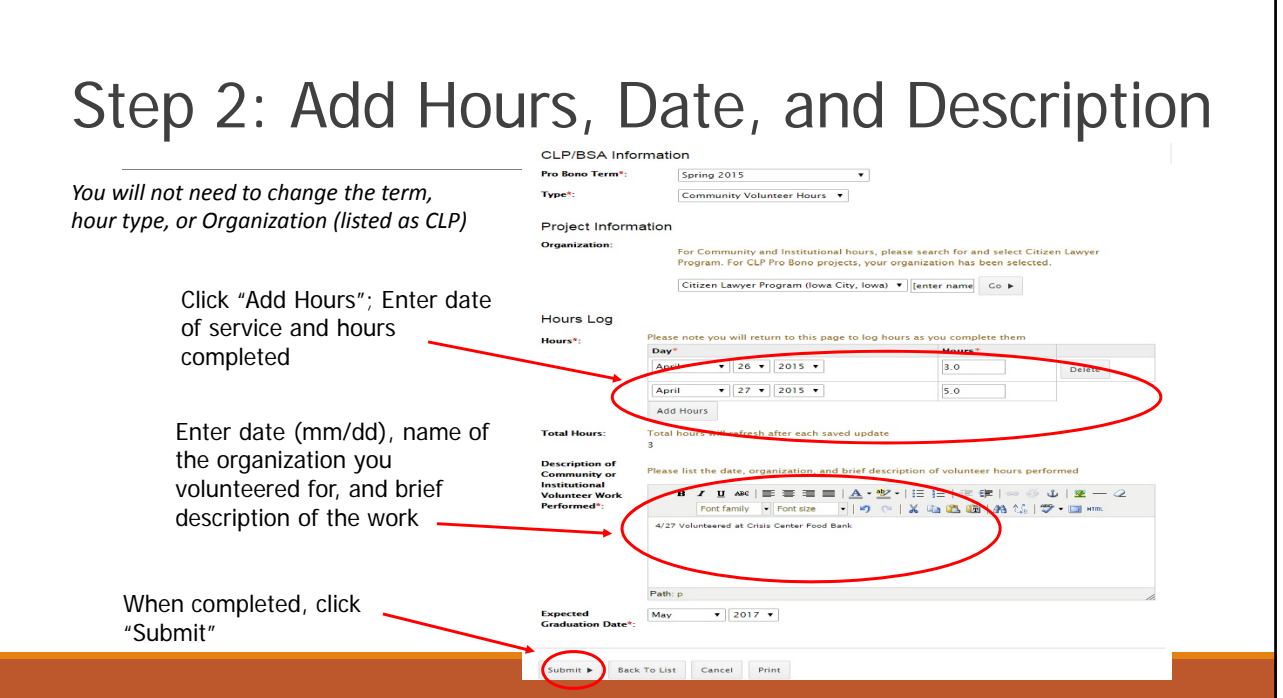

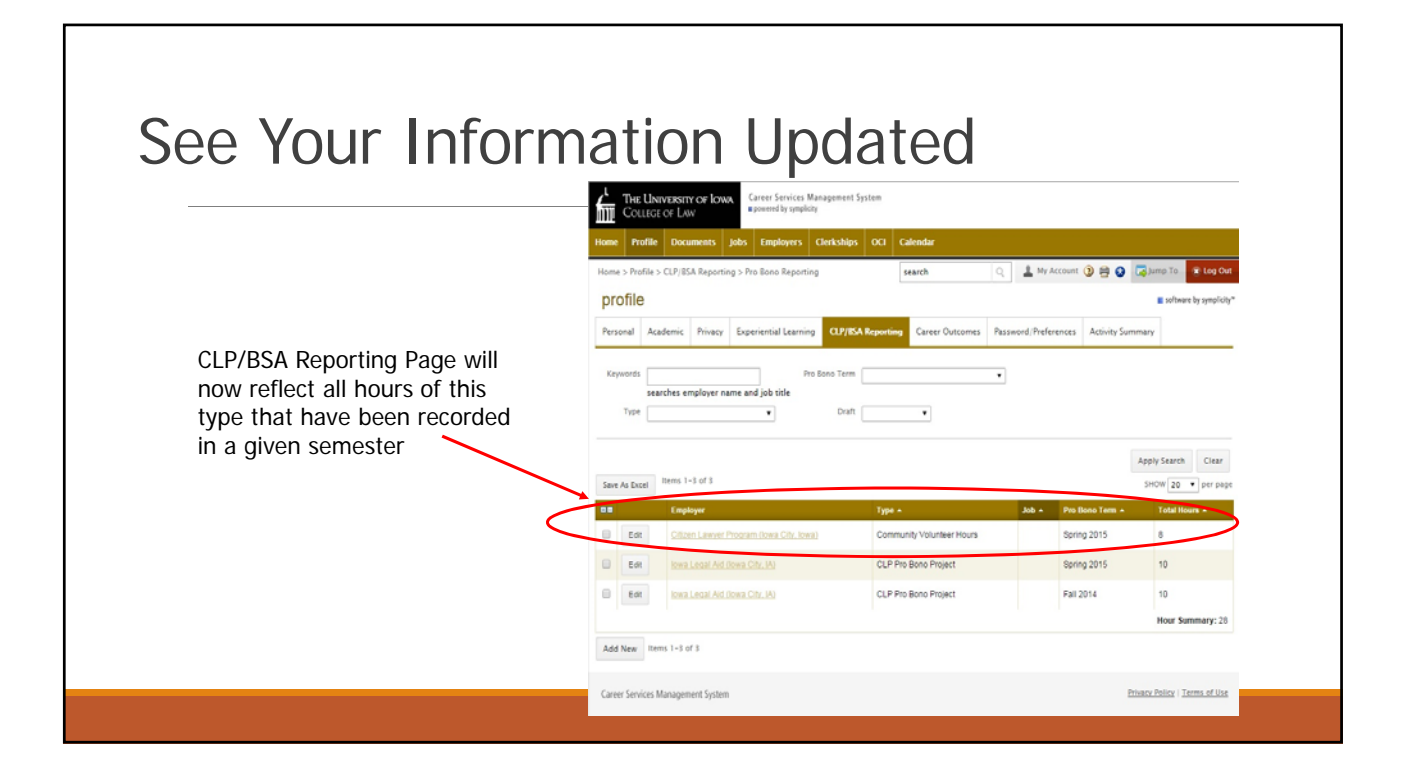

# Reporting Hours for CLP Pro Bono Projects

#### Reporting Hours for CLP Pro Bono Projects

- Hours earned with CLP Pro Bono Projects are considered Community hours and if properly reported will be automatically counted toward your Community hour total for PBS & BSA, but are reported separately in Symplicity for administrative reasons
- After you are assigned to a CLP Pro Bono Project, a new entry will be automatically created on the CLP/BSA Reporting Page
- You do not need to create a new entry for CLP Pro Bono Projects

### Step 1: CLP/BSA Reporting Page

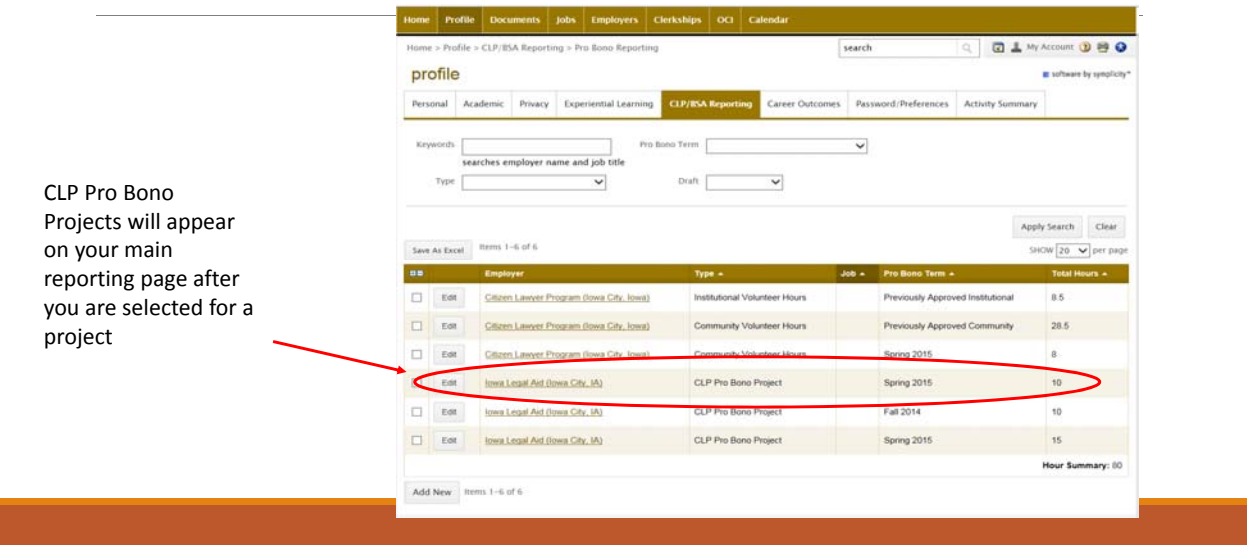

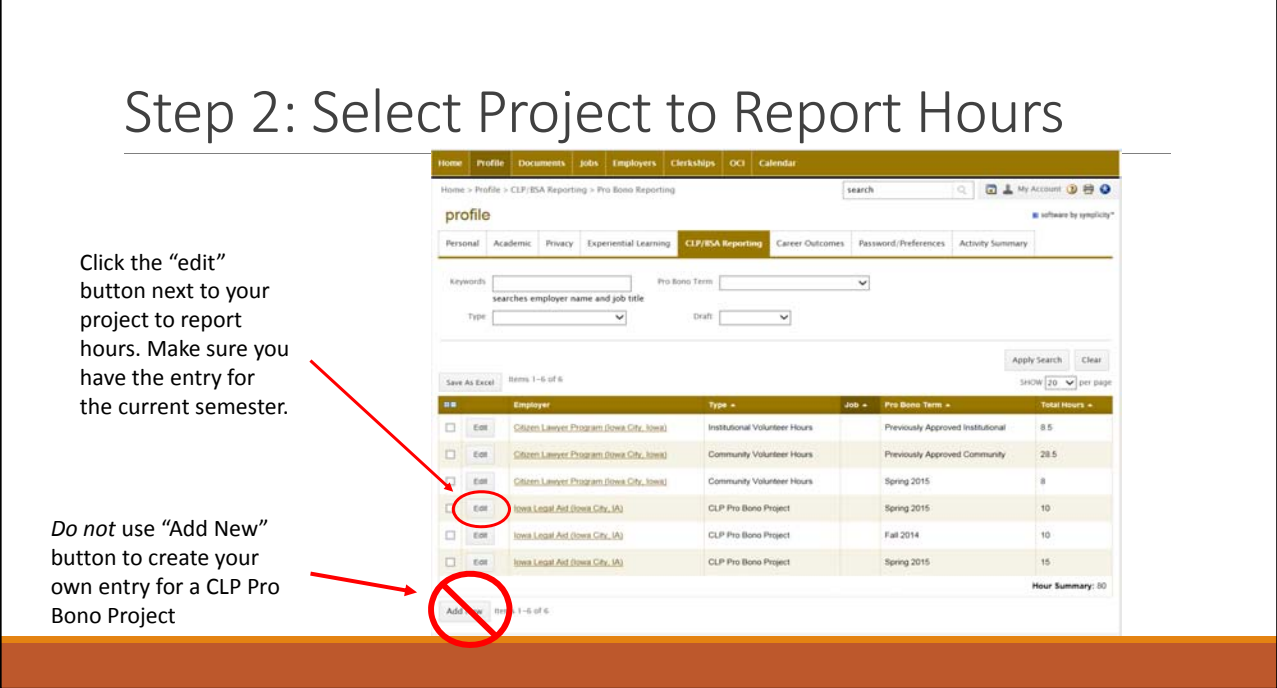

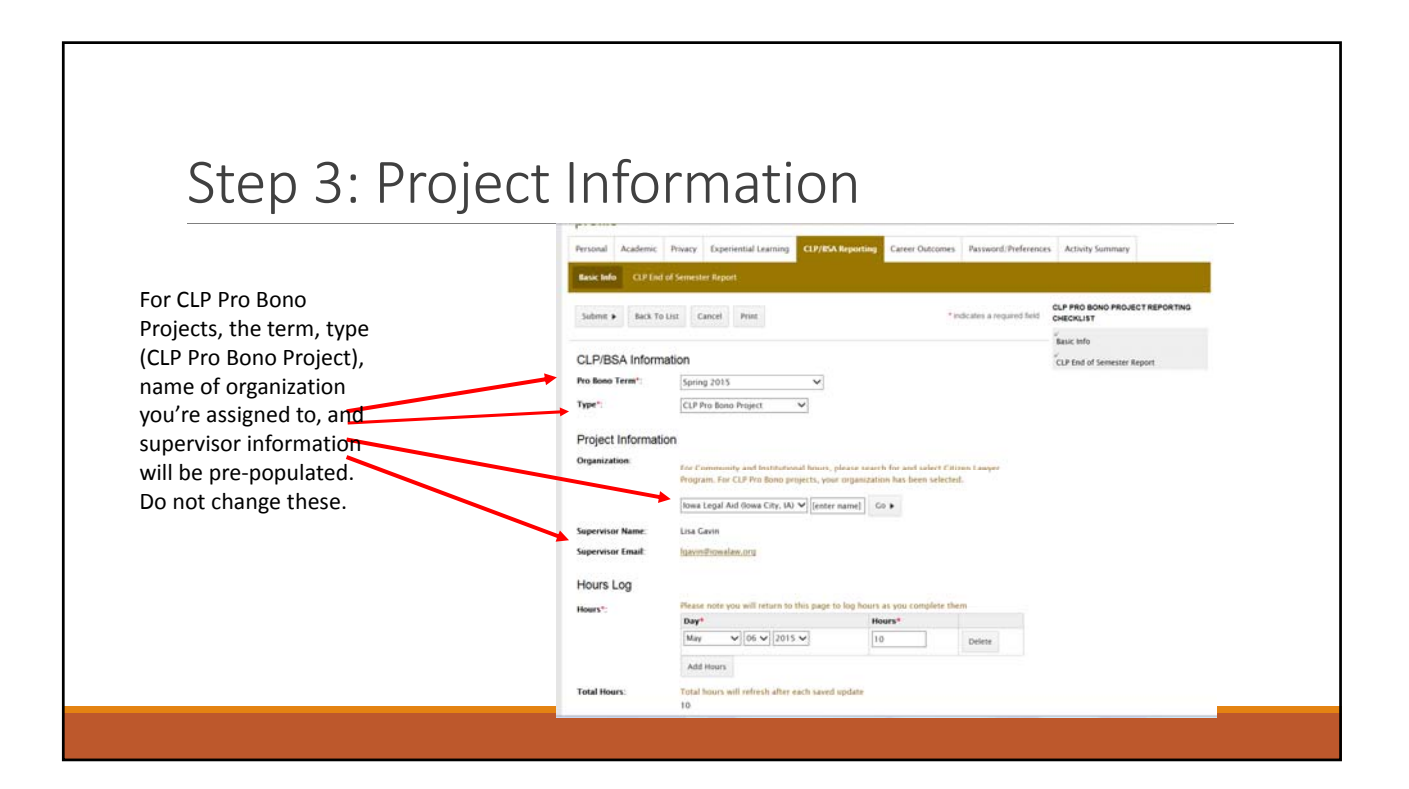

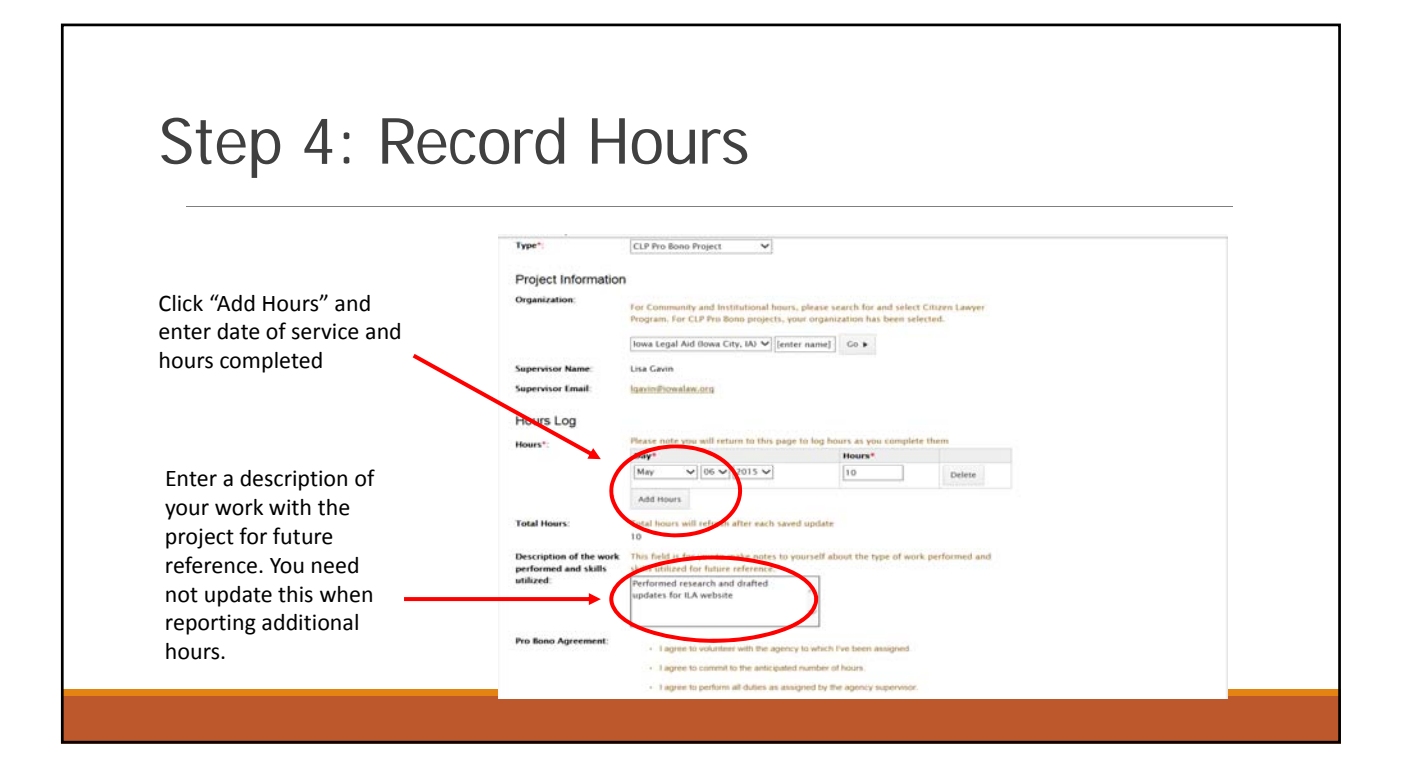

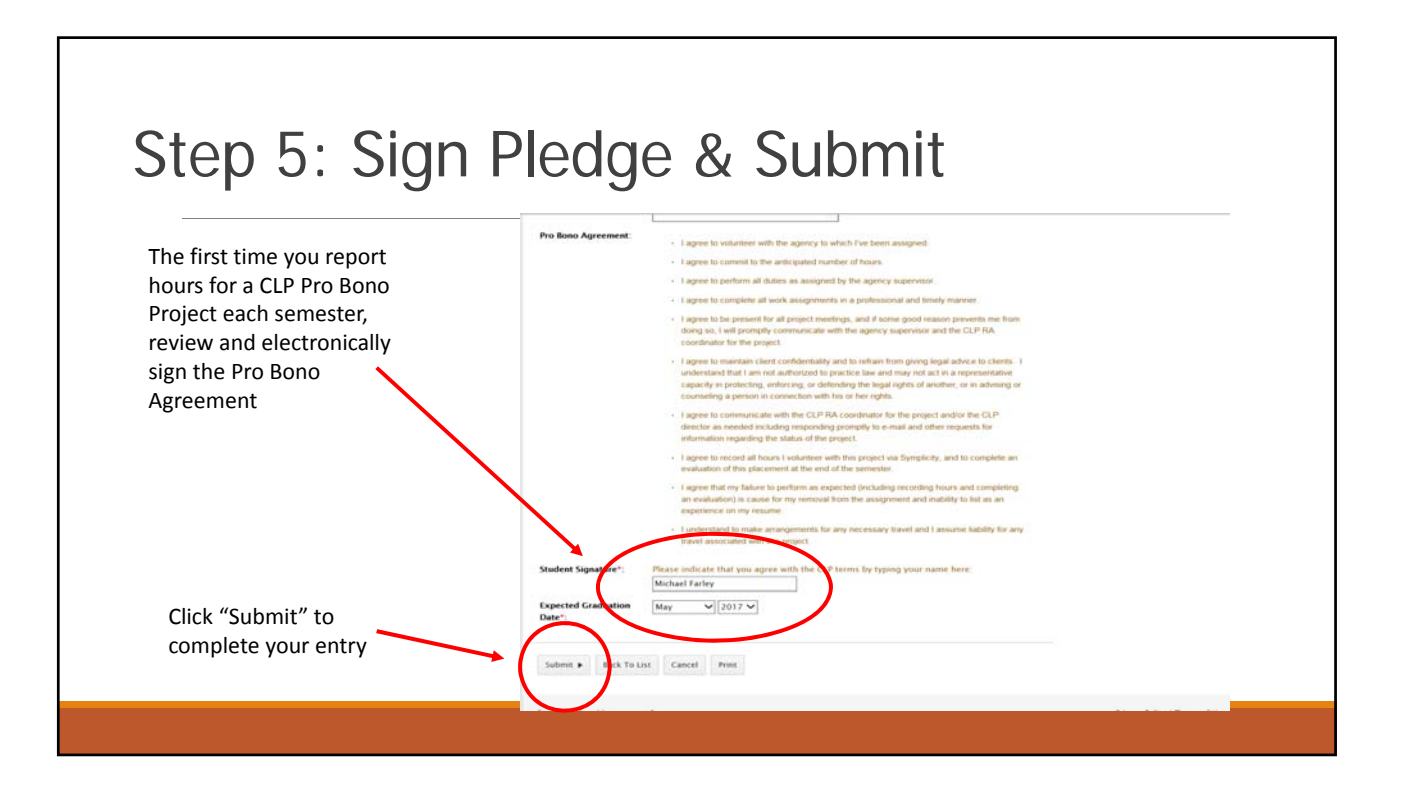

#### See Your Information Updated ne > Profile > CLP/IISA Reporting > Pro Rono Report Q BL My Account D B O profile ar solvenin by Personal Academic Privacy Experiential Learning CIP/ISA Reporting Career Outcomes Passw *Additional hours for the same CLP Pro Bono Project in* Pro Bono Term  $\check{ }$ searches employer name and job title *the same semester are*  $\overline{\phantom{a}}$  $\overline{\mathbf{v}}$ *reported using the same steps* Apply Search Clear Save As Excel Errms 1-6 of 6  $310W$  20  $\sqrt{20}$  per pag **OB** COL  $\Box$  ise. Citizen Lawyer Program (lowa City, lowa) as.  $\Box$  Edit ver Program (lowa City, lowa)  $28.5$  $\Box$  Edit Citizen Lawyer Program (lowa City, lowa) Community Volunteer Hours Spring 2015 CLP Pro Bono Project  $\Box$  Est **Isma Legal Aid Bowa City, IA)** Spring 2015  $\Box$  Est Iowa Legal Aid (Iowa City, IA) CLP Pro Bono Project Fall 2014 Edit Edit | Towa Legal Aid (fowa City, IA) CLP Pro Bono Proje Add New Remi 1-6 of 6

# Completing End-of-Semester Report for CLP Pro Bono Projects

## Pro Bono Project End‐of‐Semester Report • By the end of finals each semester, students participating in a CLP Pro Bono Project must complete an end‐of‐semester report • In addition to providing feedback about your experience, this report indicates whether you would like to continue with the same project in the next semester • Students who do not indicate their desire to continue will have to re‐ apply for their project the next semester

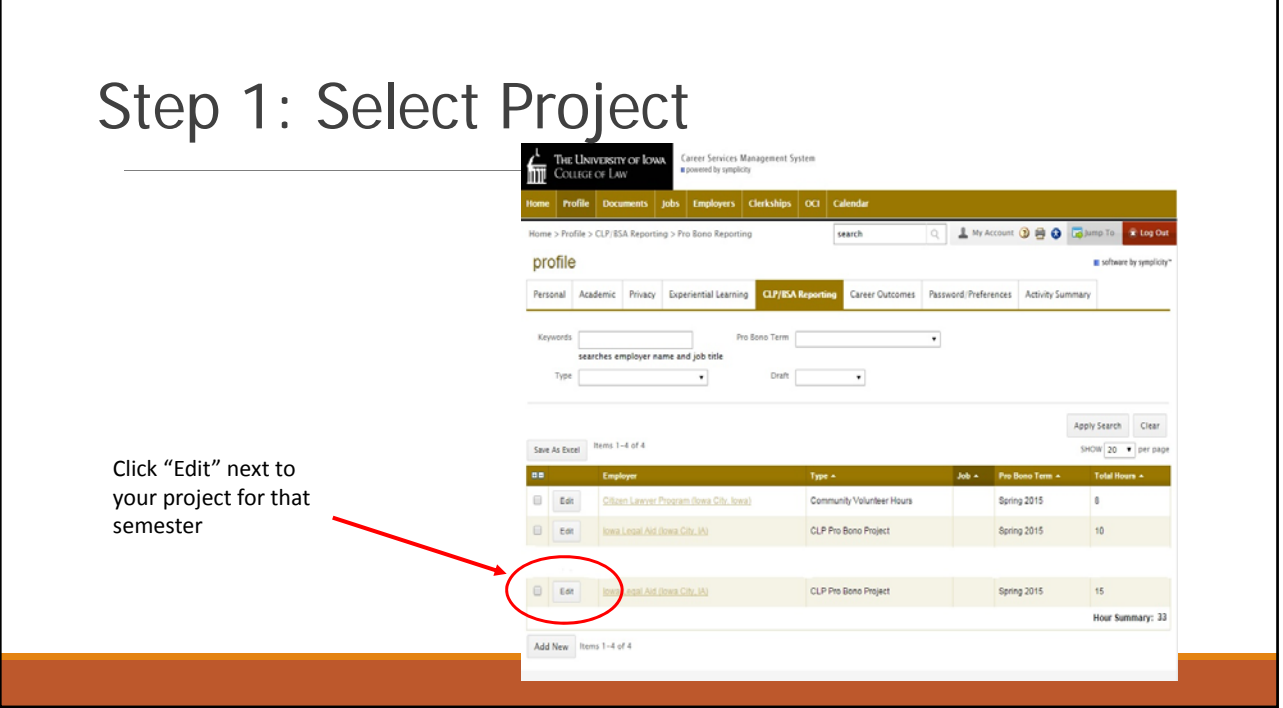

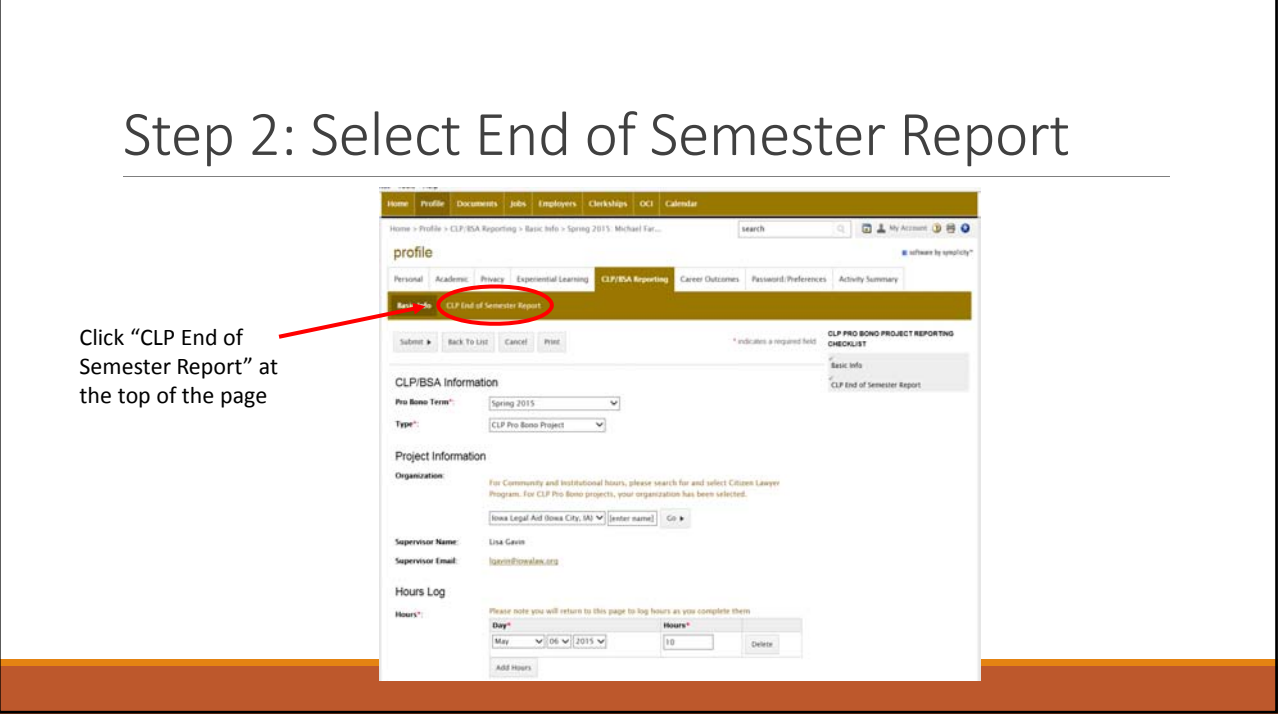

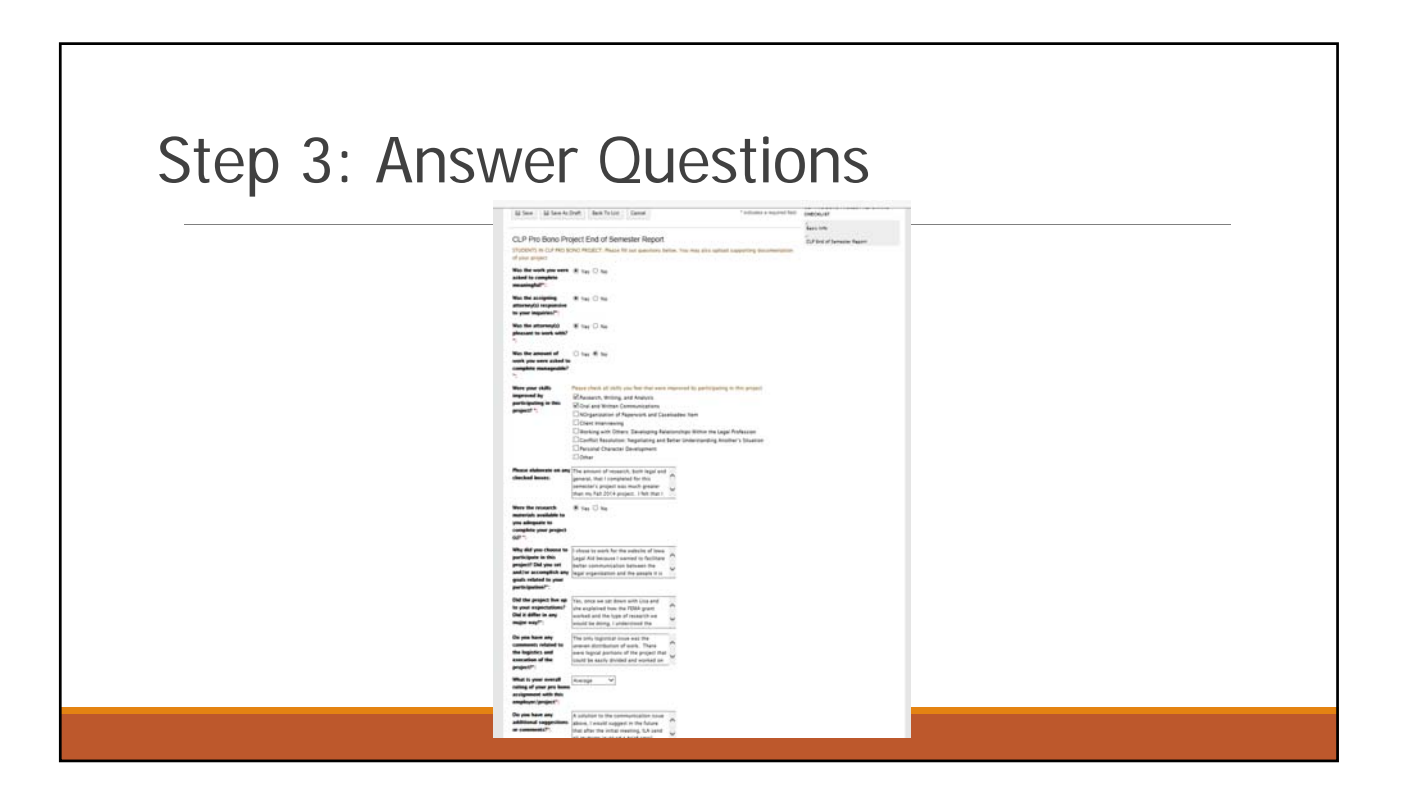

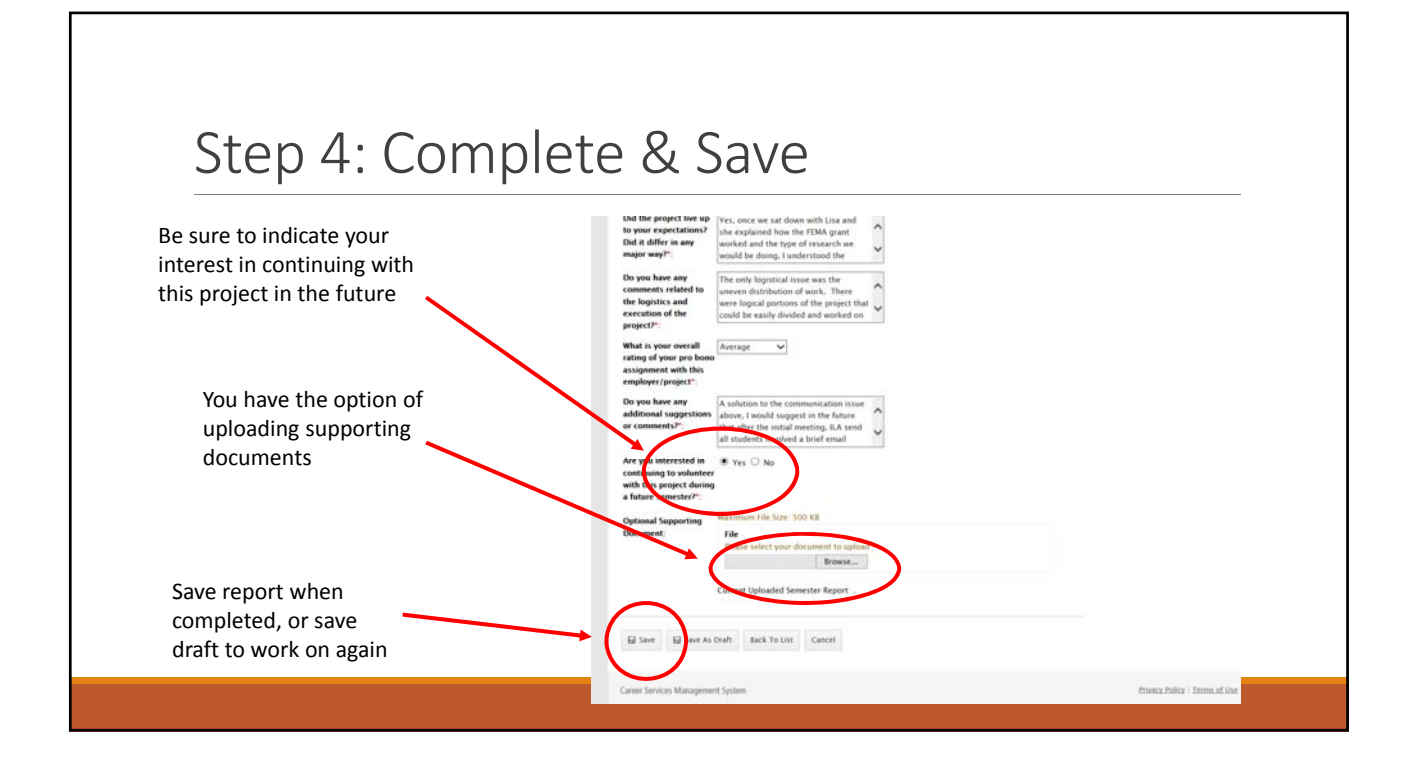

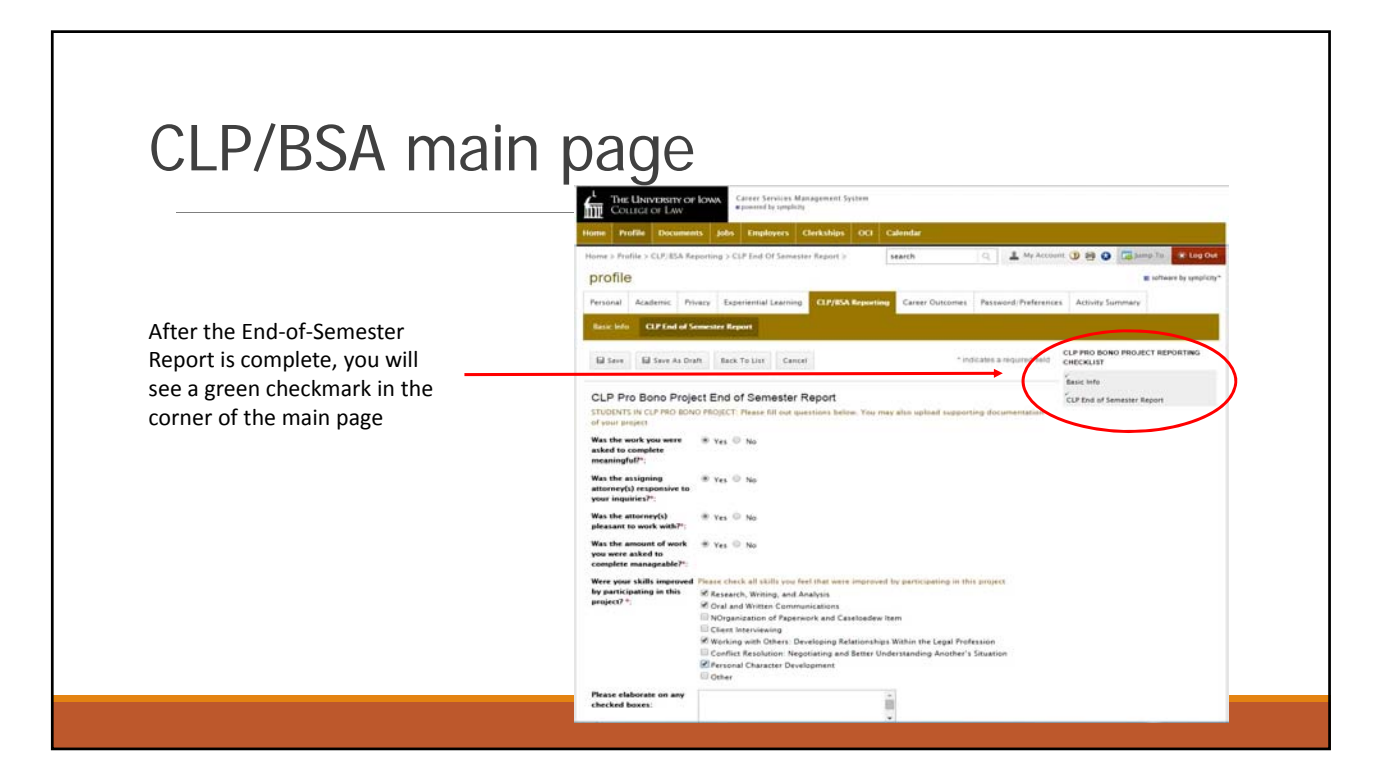

## Reviewing Your Hours

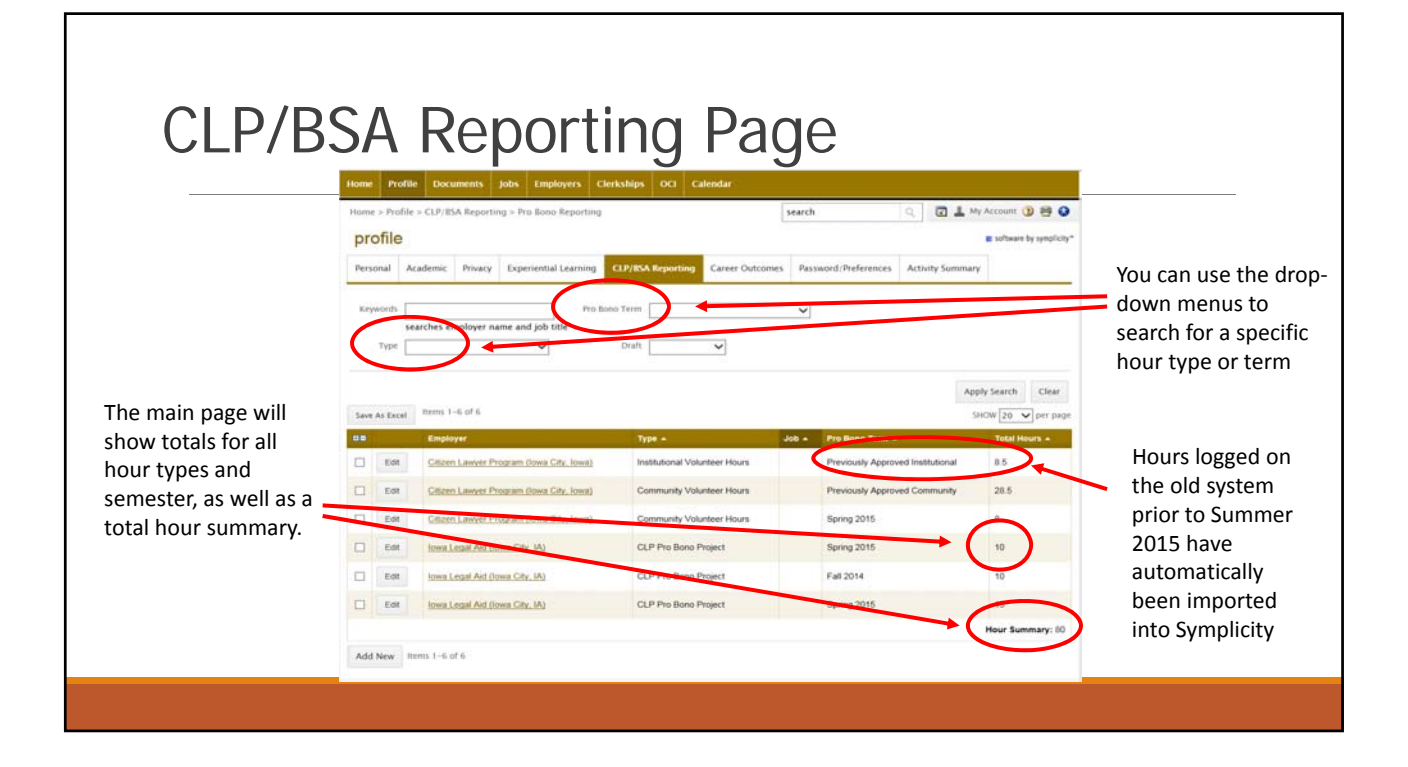

### Reminders

- All hours are now logged via Symplicity
- CLP Pro Bono Project hours are reported separately but count as Community hours
- At least half of the threshold required hours for each level of PBS & BSA recognition must be Community hours (including CLP Pro Bono Project hours)
- Please note that some states (e.g., New York) have a law‐related pro bono service requirement for admission to the bar. This may include securing signed verification from pro bono supervisors. In the case of CLP Pro Bono Projects, that is the partner agency supervisor, not the Citizen Lawyer Program. Be sure to check pro bono requirements for states where you plan to seek admission.

#### Citizen Lawyer Program 2015‐16

Director: Brian Farrell

Research Assistants: Rushabh Bhakta, Mike Farley, & Molly McDonnell

Office: 182 BLB

Phone: 319‐335‐9755

E‐mail: law‐clp@uiowa.edu

Website: http://clp.law.uiowa.edu

Facebook: https://www.facebook.com/IowaLawCLP

University of Iowa College of Law Citizen Lawyer Program